# 新設或更新之計畫書與報告書之網路申報系統操作指引 **102.11.14**

親愛的地下儲槽系統事業,安好:

行政院環境保護署(以下簡稱環保署)為加強地下儲槽系統污染預防 與管理,業於100年1月14日修正發布「地下儲槽系統防止污染地下水體 設施及監測設備設置管理辦法」(以下簡稱管理辦法),列管對象為符合「水 污染防治法事業分類及定義」且設有儲存汽油、柴油之地下儲槽系統之事 業,應依管理辦法第 3 條規定新設地下儲槽系統或更新地下儲槽,經目的 事業主管機關核准後,應檢具地下儲槽系統設置防止污染地下水體設施及 監測設備設置(更新設置)計畫書,送直轄市、縣(市)主管機關備查。依同法 第 4 條規定,事業新設或更新地下儲槽系統於施工完成後,應檢具地下儲 槽系統防止污染地下水體設施及監測設備完工報告書送直轄市、縣(市)主管 機關備查。為協助地下儲槽系統事業以網路傳輸方式,進行設置(更新設置) 計畫書或完工(更新完工)報告書之網路申報與系統操作,特編寫本申報指 引。

- EMS 系統網路申報操作說明,請至「地下儲槽系統申報中心→資訊 查詢→申報說明→設置與完工報告書 EMS 系統申報專區」進行查詢。
- 網路申報或系統操作有任何問題,請至「地下儲槽系統申報中心→線 上申報→申報說明→地下儲槽系統申報中心事業網路申報操作指導 手冊」查詢,即可下載電子檔資料。
- 歡迎您不吝撥打服務專線:(02)2325-3983、(02)2703-8116,將由客服 人員提供進一步諮詢說明。

敬祝各位身體健康,萬事如意!!

環保署「地下儲槽系統申報中心」管理者敬啟

## 一、首次網路申報之帳號與密碼申請

新設地下儲槽系統或更新設置地下儲槽之事業,應於設置施工前至 「環境保護許可管理資訊網」 (以下簡稱 EMS 系統, <http://ems.epa.gov.tw/>),進行設置(更新設置)計畫書之網路申報;於施 工完成後,新設或更新地下儲槽系統之事業應進行完工(更新完工)報告 書之網路申報,網路帳號密碼申請之說明如后。

(一) 新設地下儲槽系統之事業(首次網路申報且尚無管制編號)

首次網路申報者,應先填寫基本資料(表 C)並確認送出後,系 統將核發臨時管制編號及密碼,事業即可以「臨時管制編號登入」 EMS 系統,系統操作說明如下:

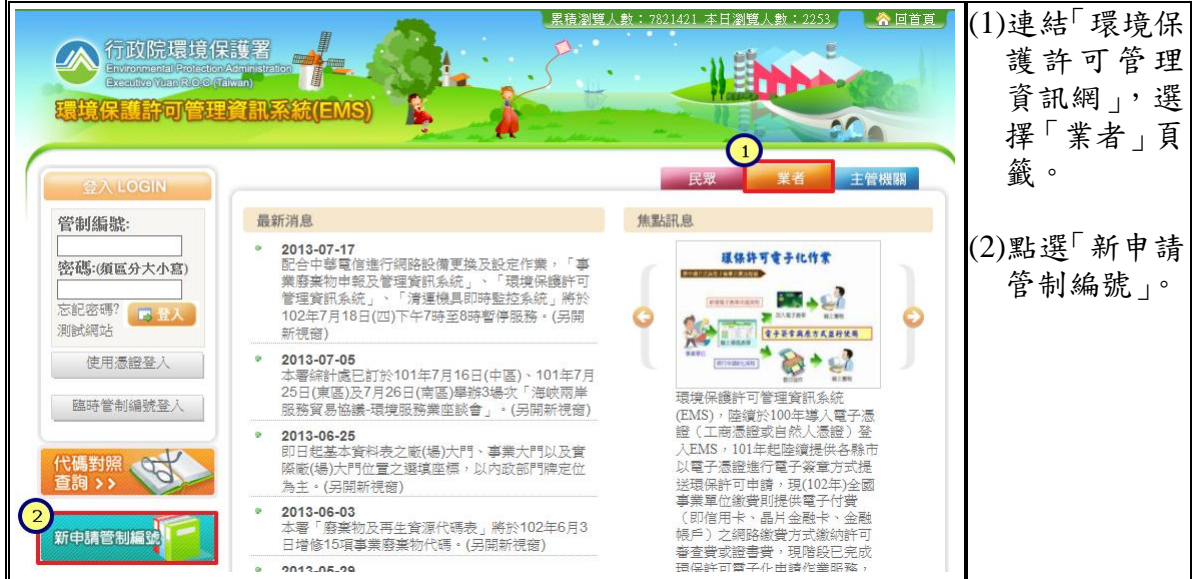

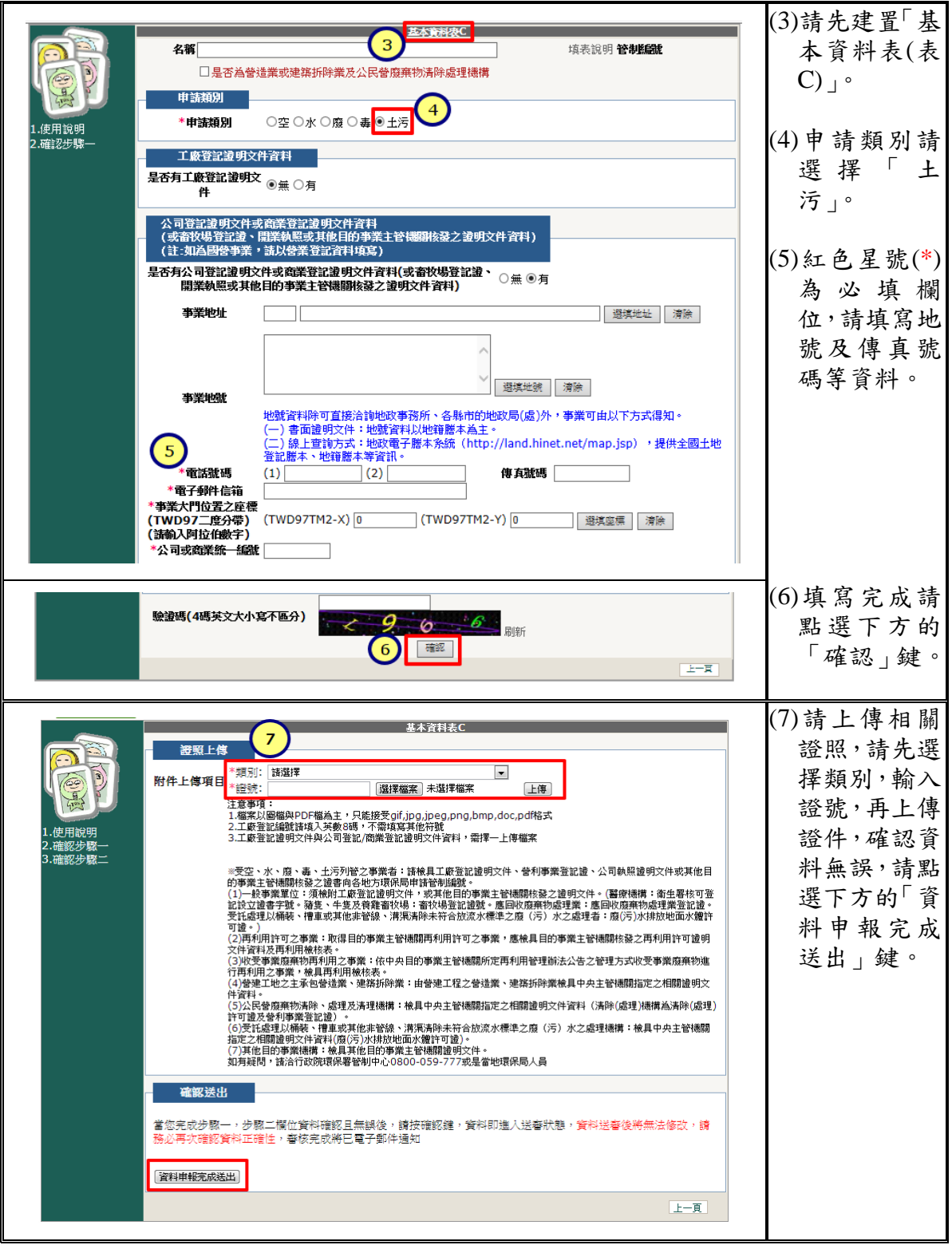

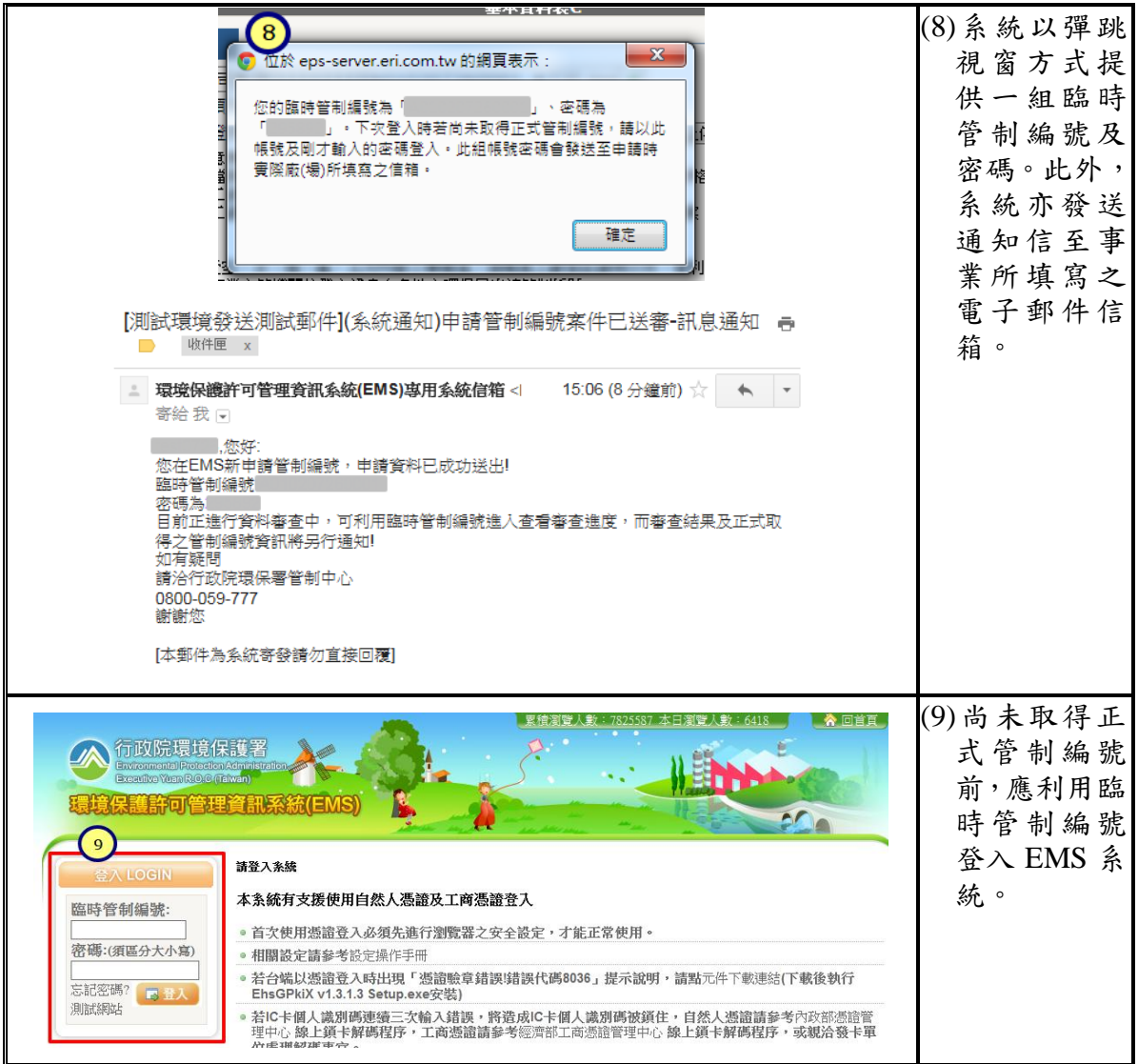

(二) 既設地下儲槽系統之事業

首次網路申報而未取得 EMS 專用密碼者,請向環保署「事業 廢棄物管制中心連線作業小組」提出 EMS 密碼申請。當事業取得 EMS 專用密碼後,即可以管制編號及新核發之專用密碼登入,系 統操作說明如下:

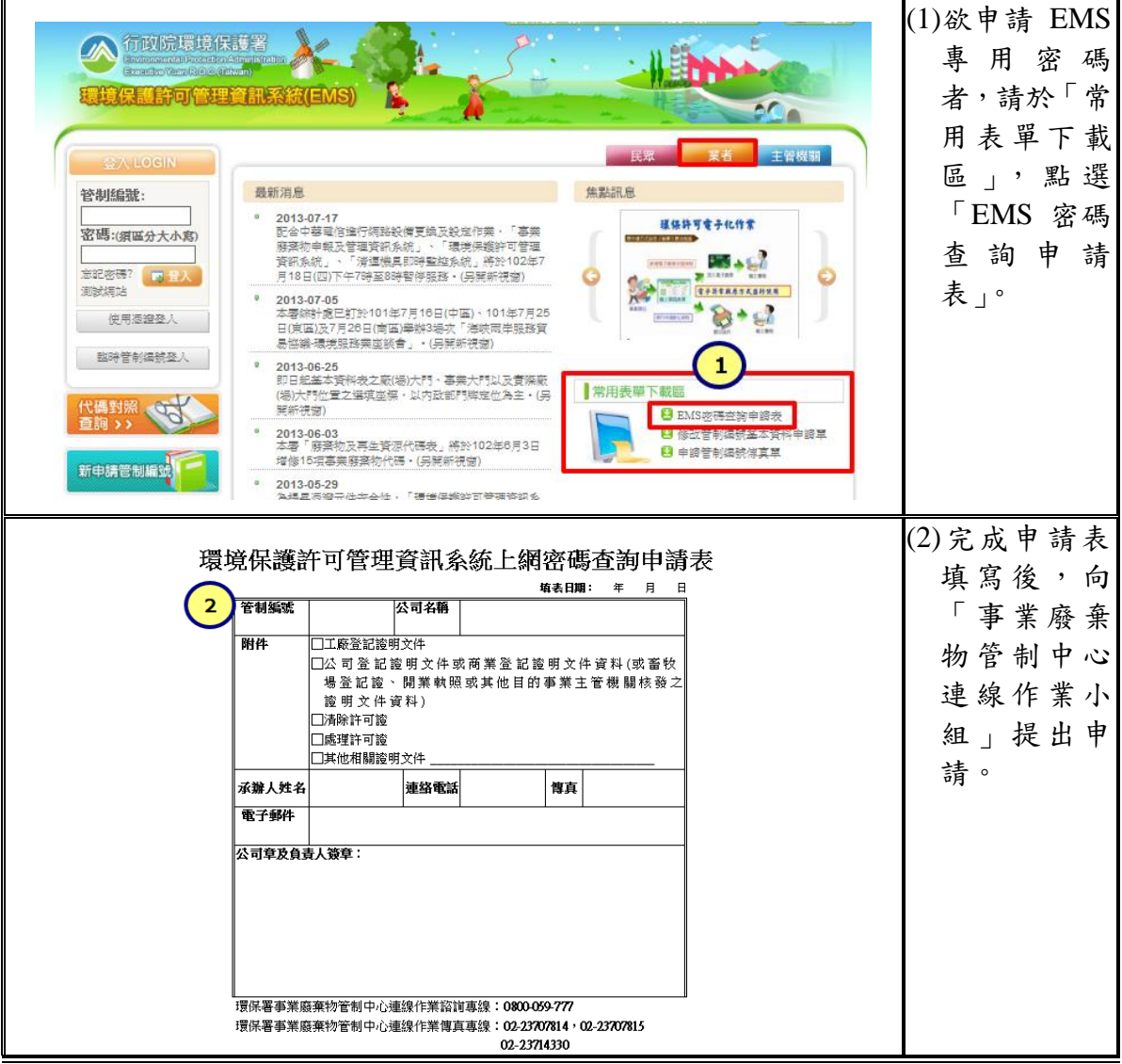

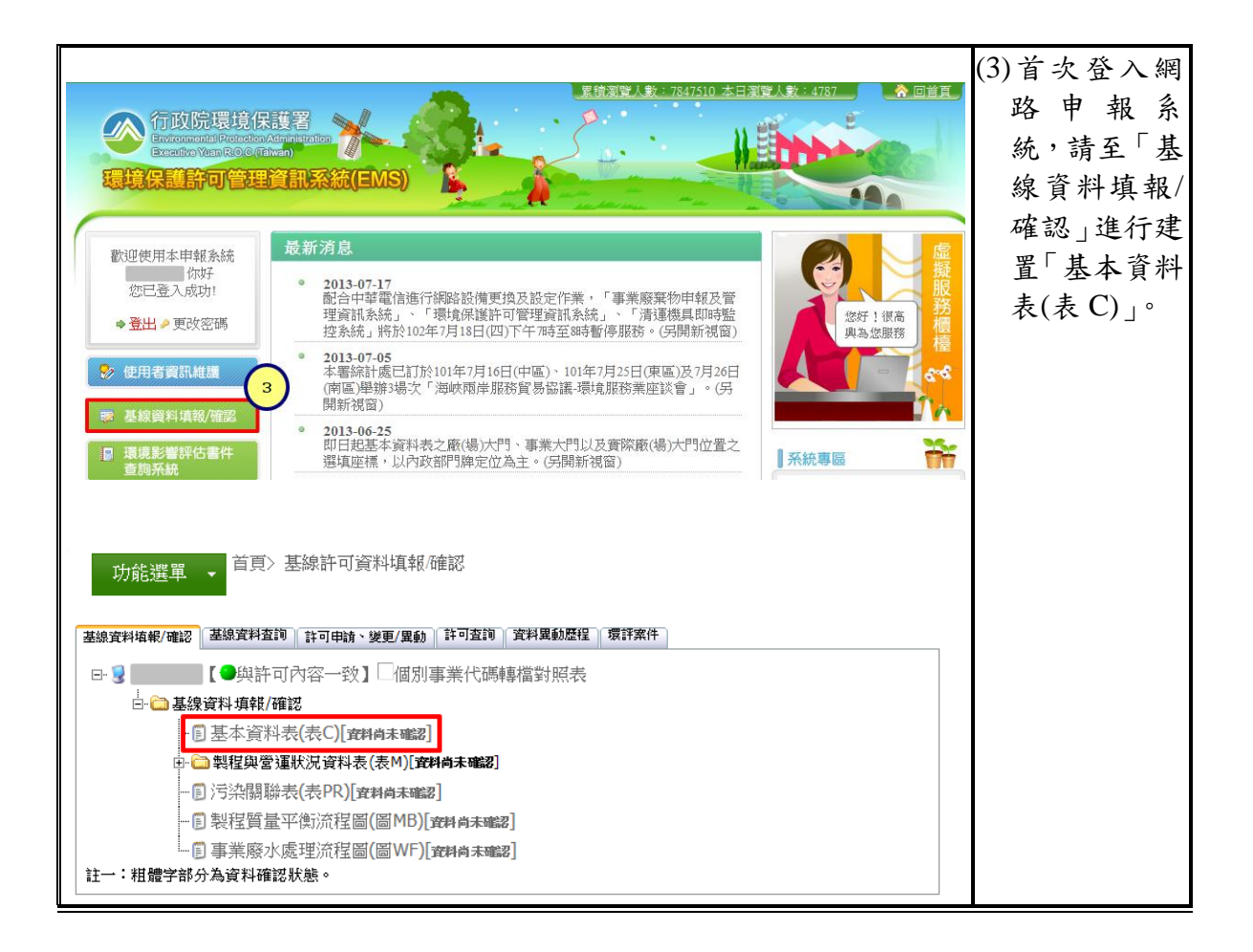

# 二、填寫基本資料**(**表 **C)**

事業請於網路申報前,應進行基本資料表 C 之各項欄位內容更新 維護,並填寫正確資料後,點選「資料申報完成送出」即可,完成表 C 確認方能進行設置(更新設置)計畫書或完工(更新完工)報告書之網路申 報。系統操作說明如下:

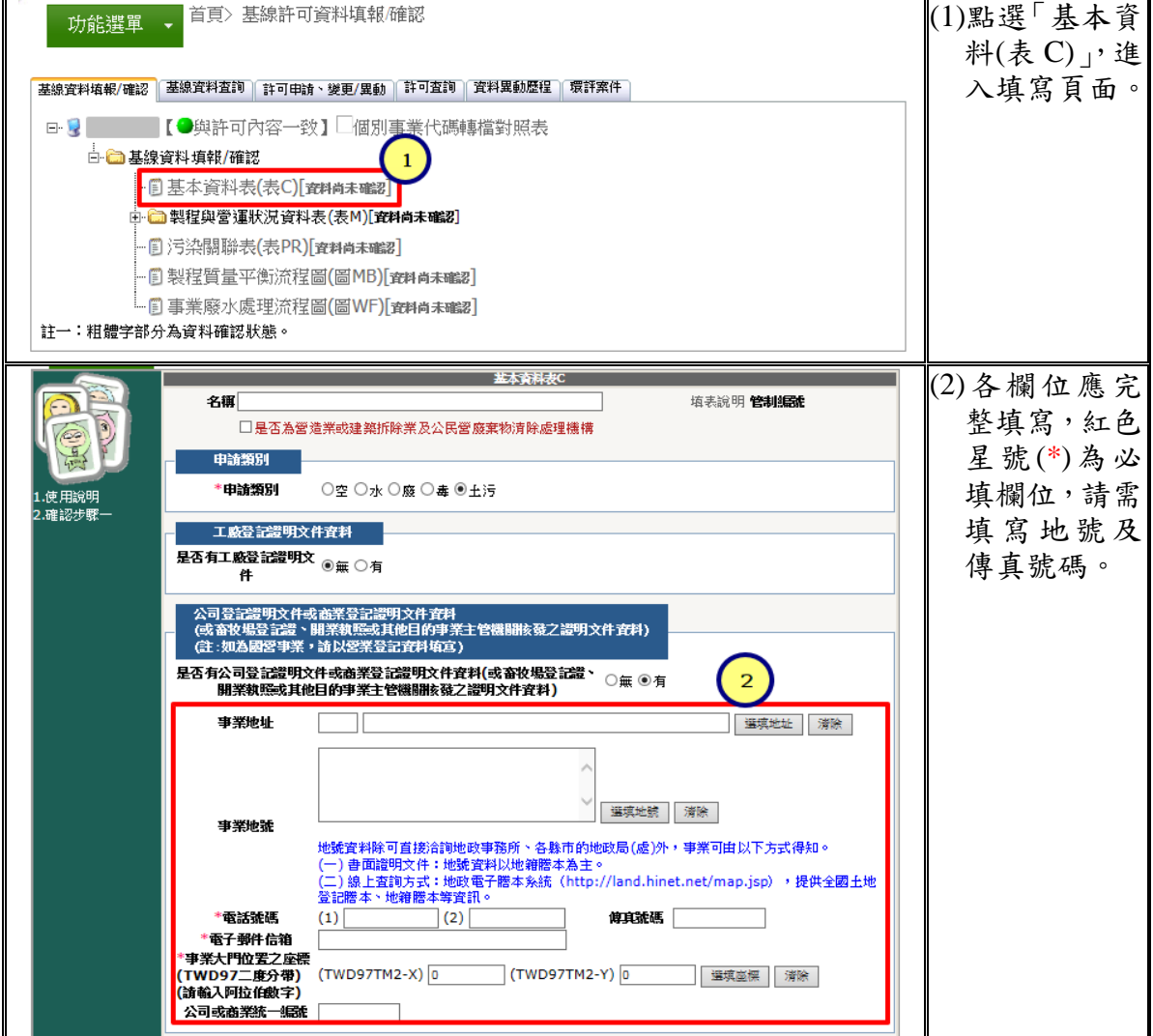

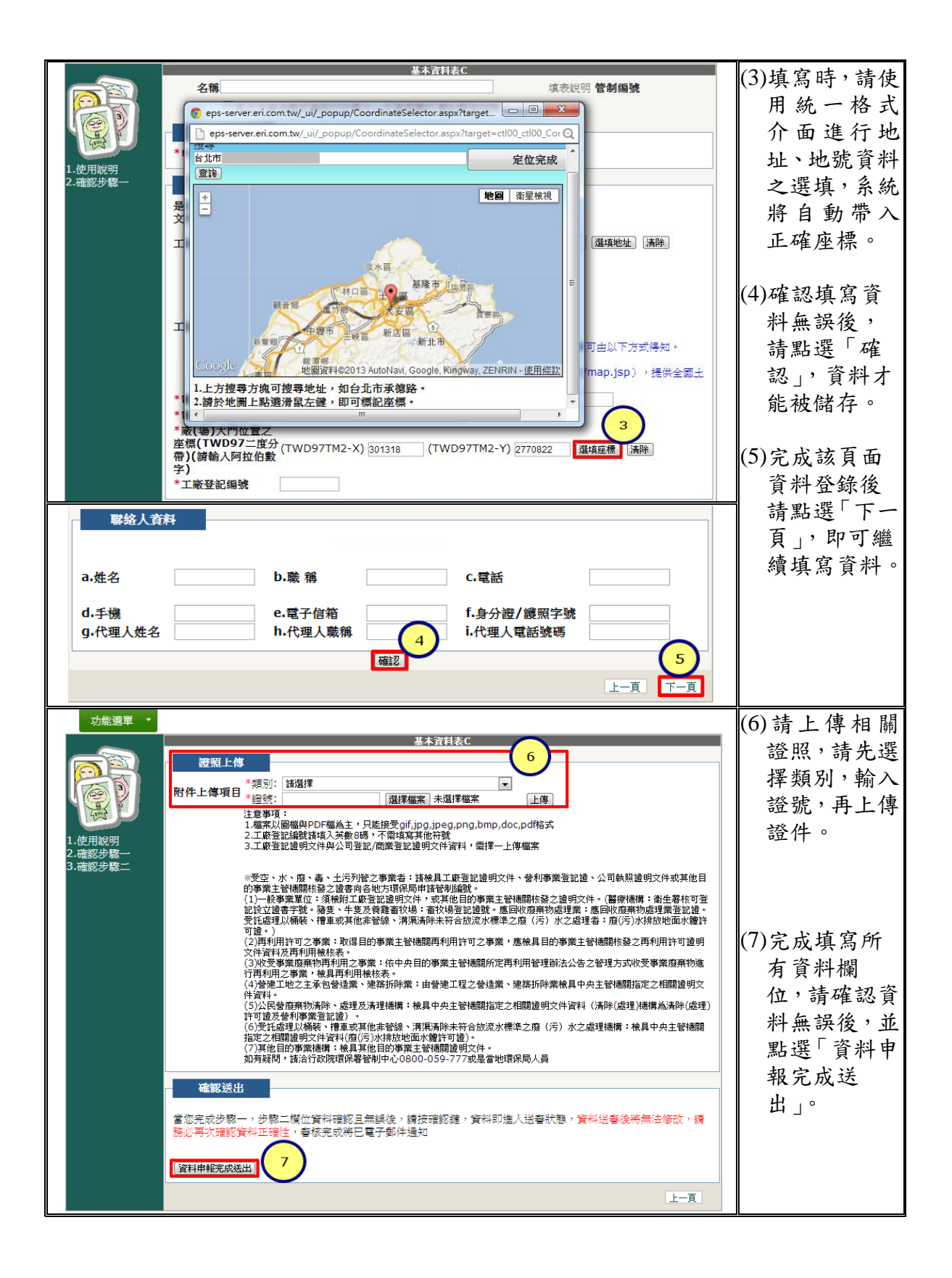

#### 三、更新**(**更新設置**)**計畫書或完工**(**更新完工**)**報告書之網路申報

事業以臨時管制編號或既有管制編號登入 EMS 系統後,請依實際 新設與更新情形,點選「新設地下儲槽系統申請」或「既設地下儲槽 系統申請」選項。此外,設置(更新設置)計畫書係以 4 個章節之頁籤, 完工(更新完工)報告書係以 5 個章節之頁籤進行申報,請事業應逐一點 選各章節頁籤後並完整建置申報資料,且依各章規定上傳指定之附件 雷子檔,系統操作方式說明如下:

(一) 網路申報介面方式:

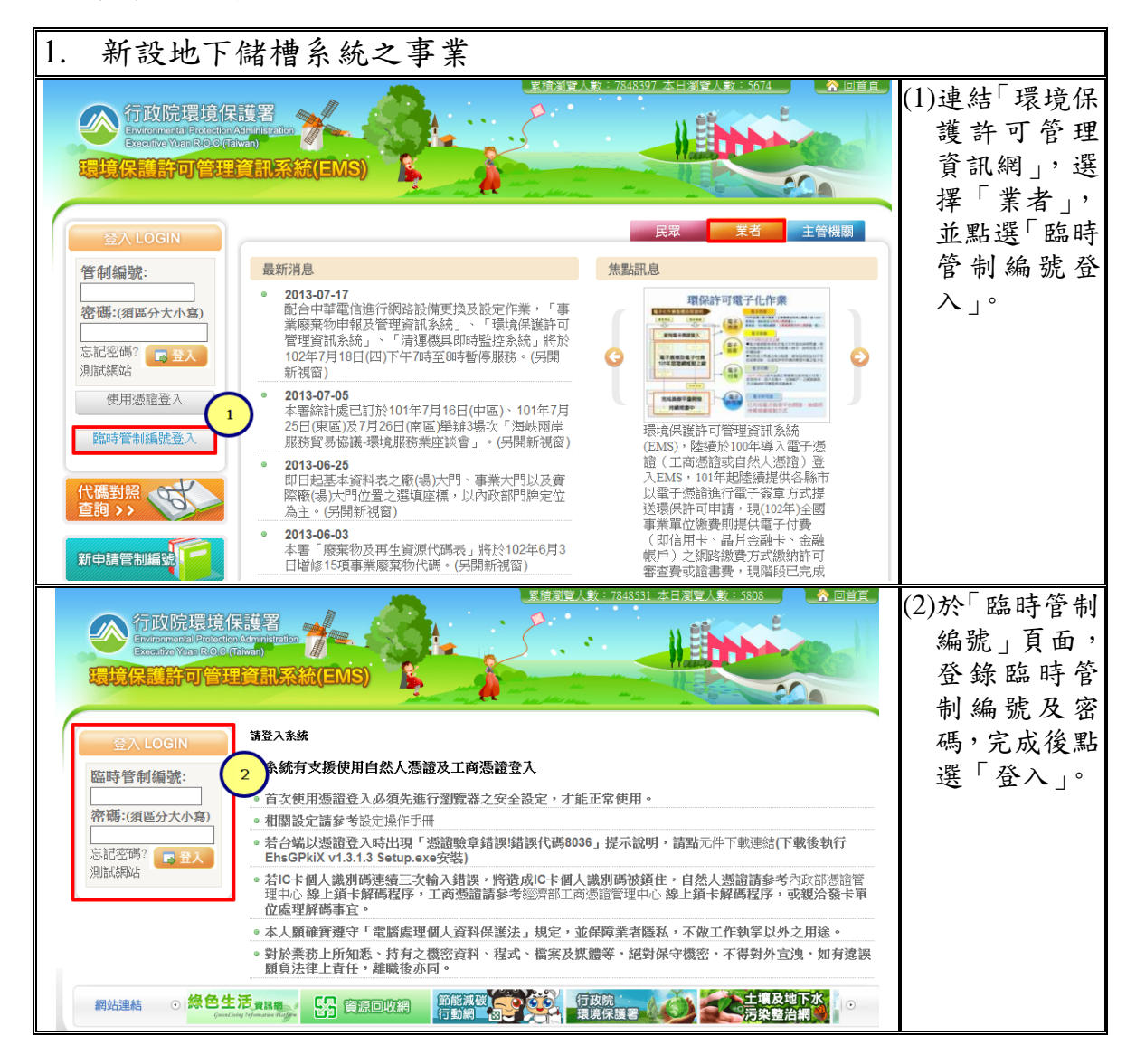

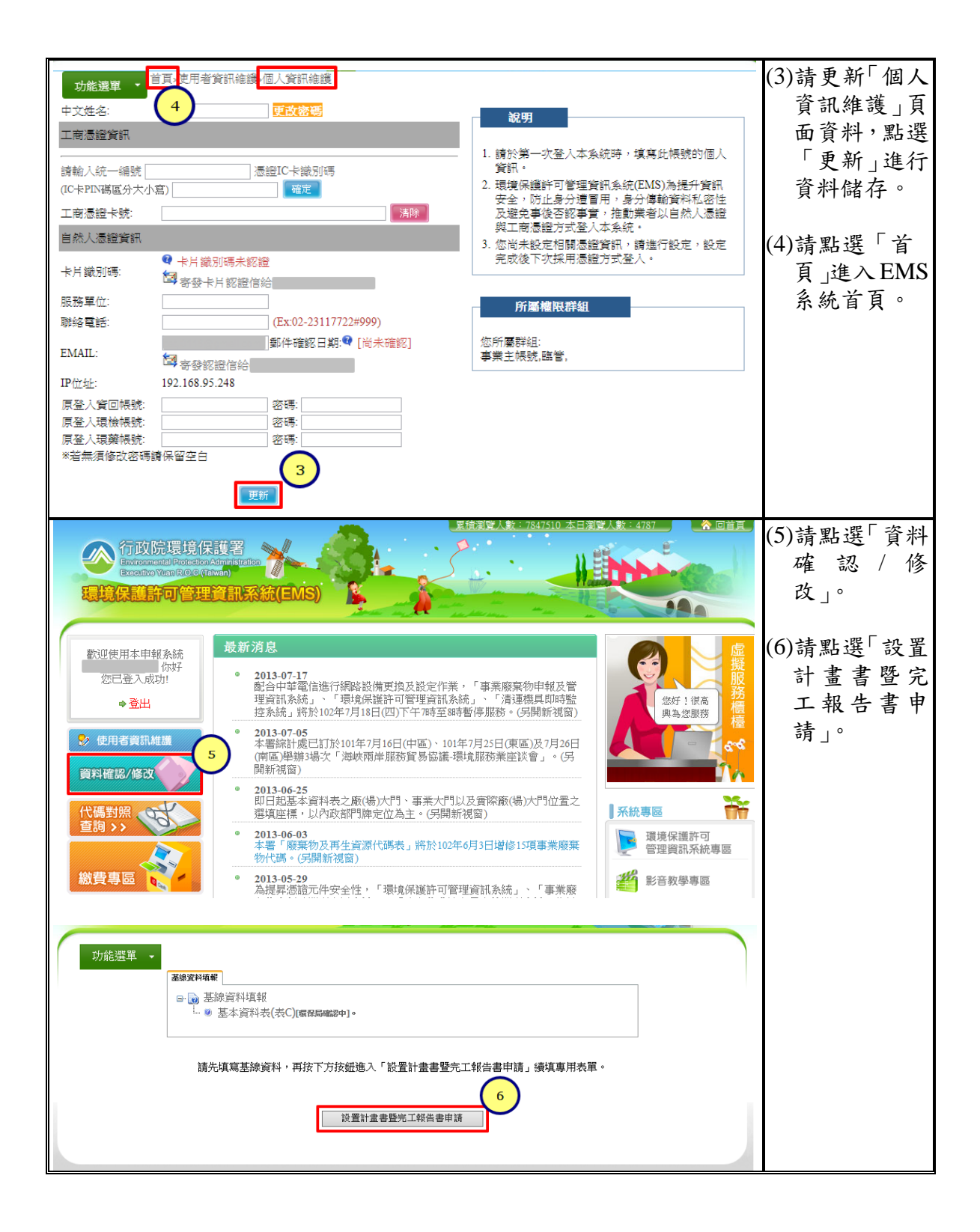

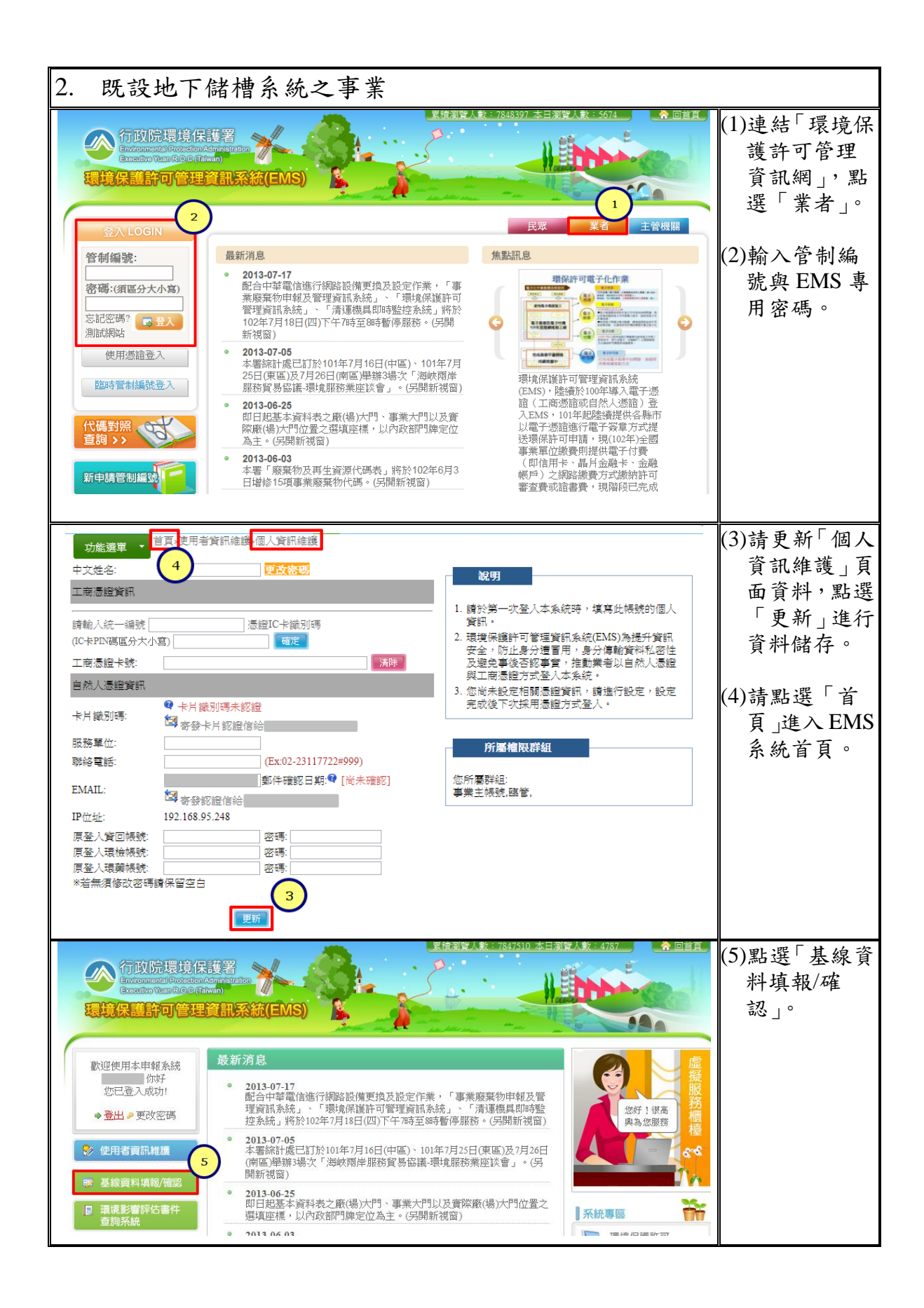

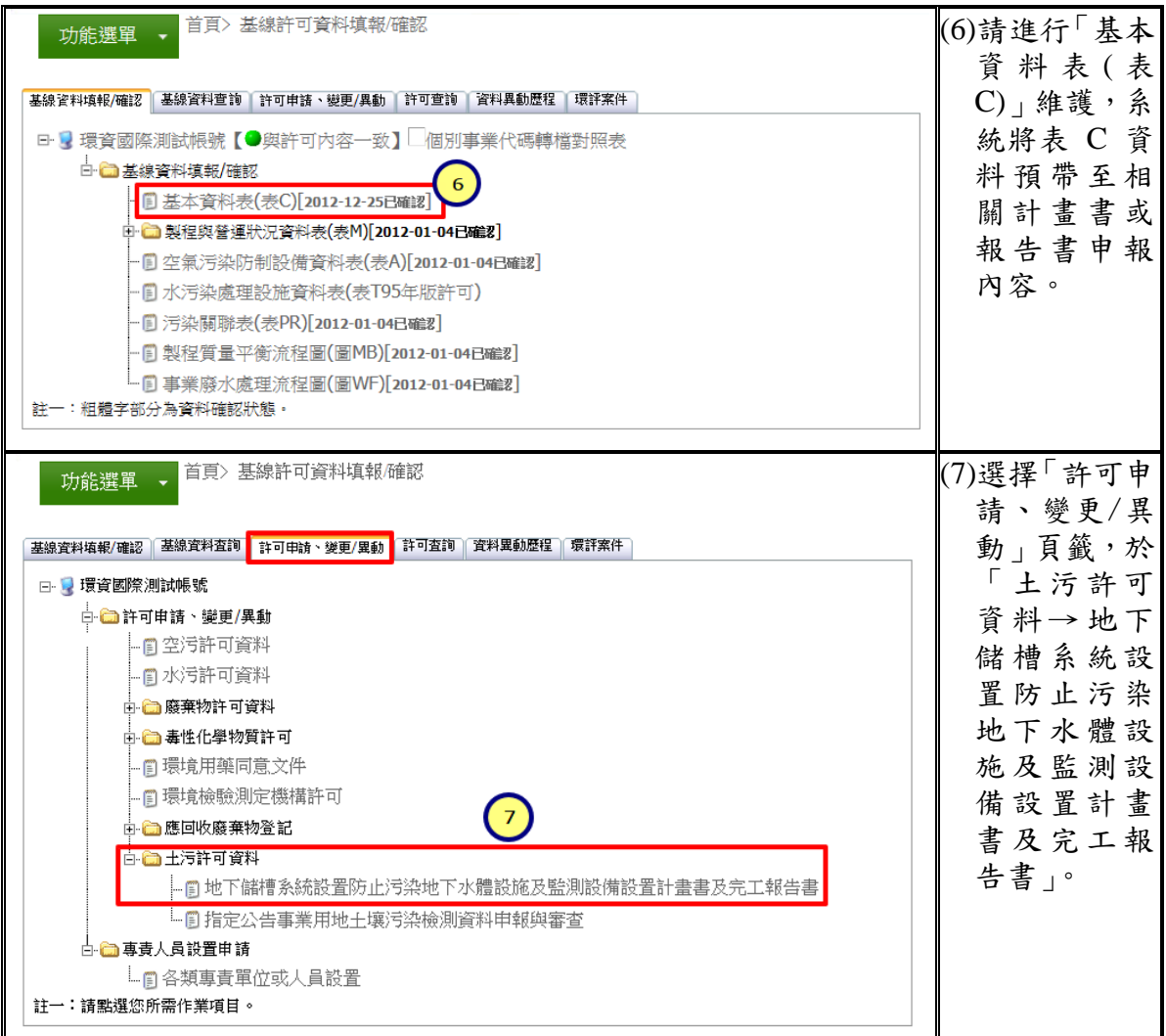

## ( 二 ) 網路申報介面操作方式 :

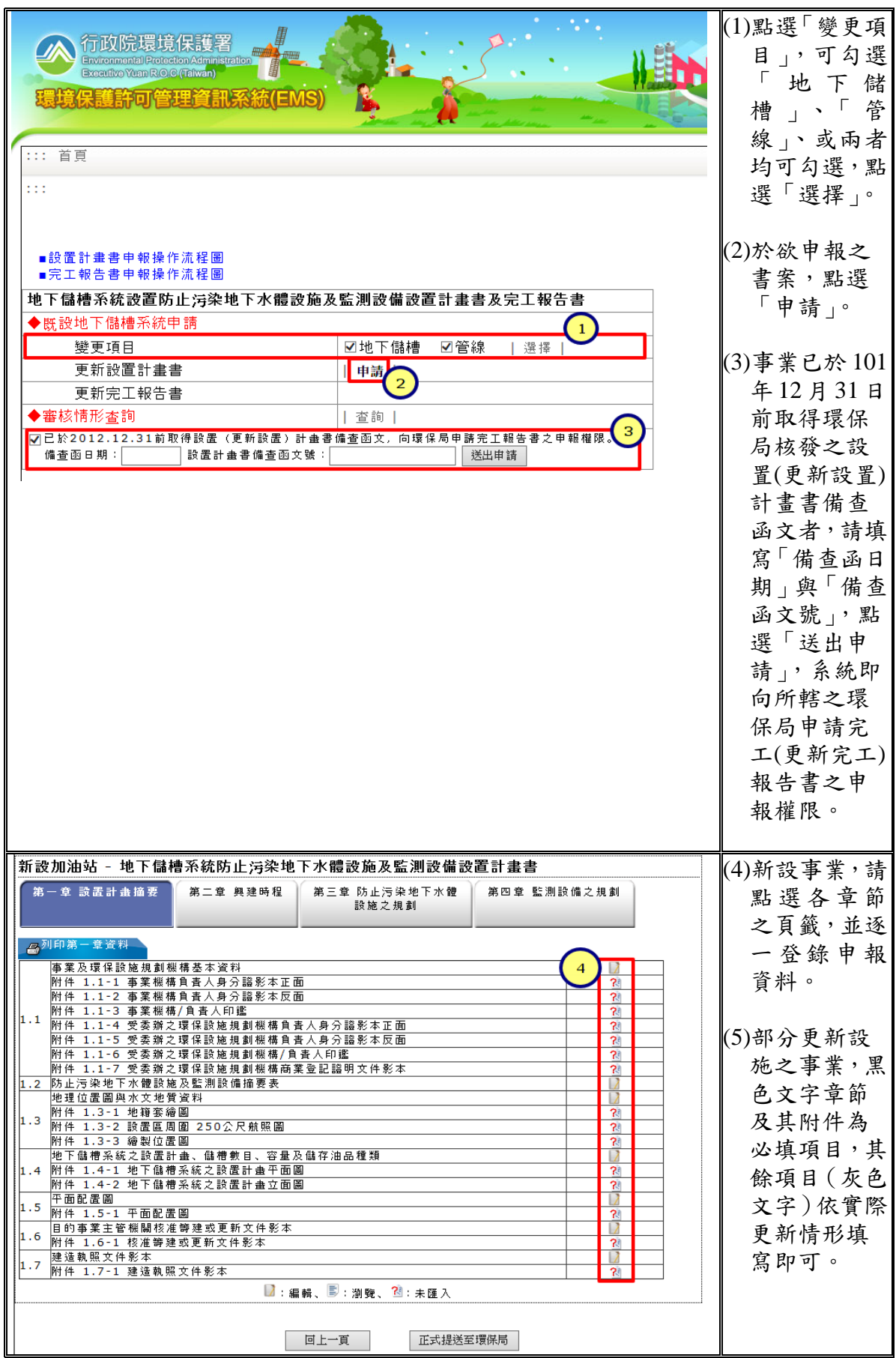

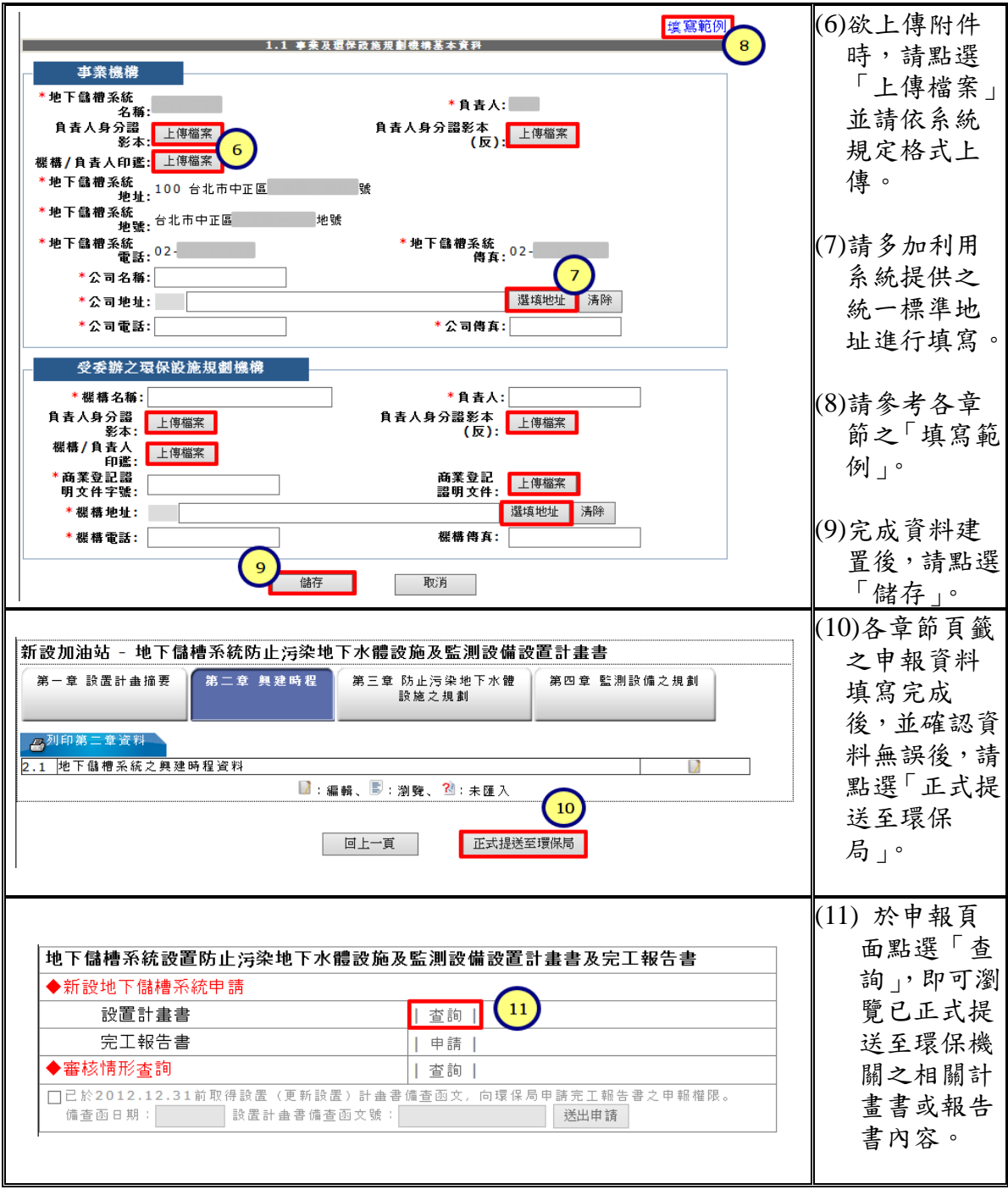

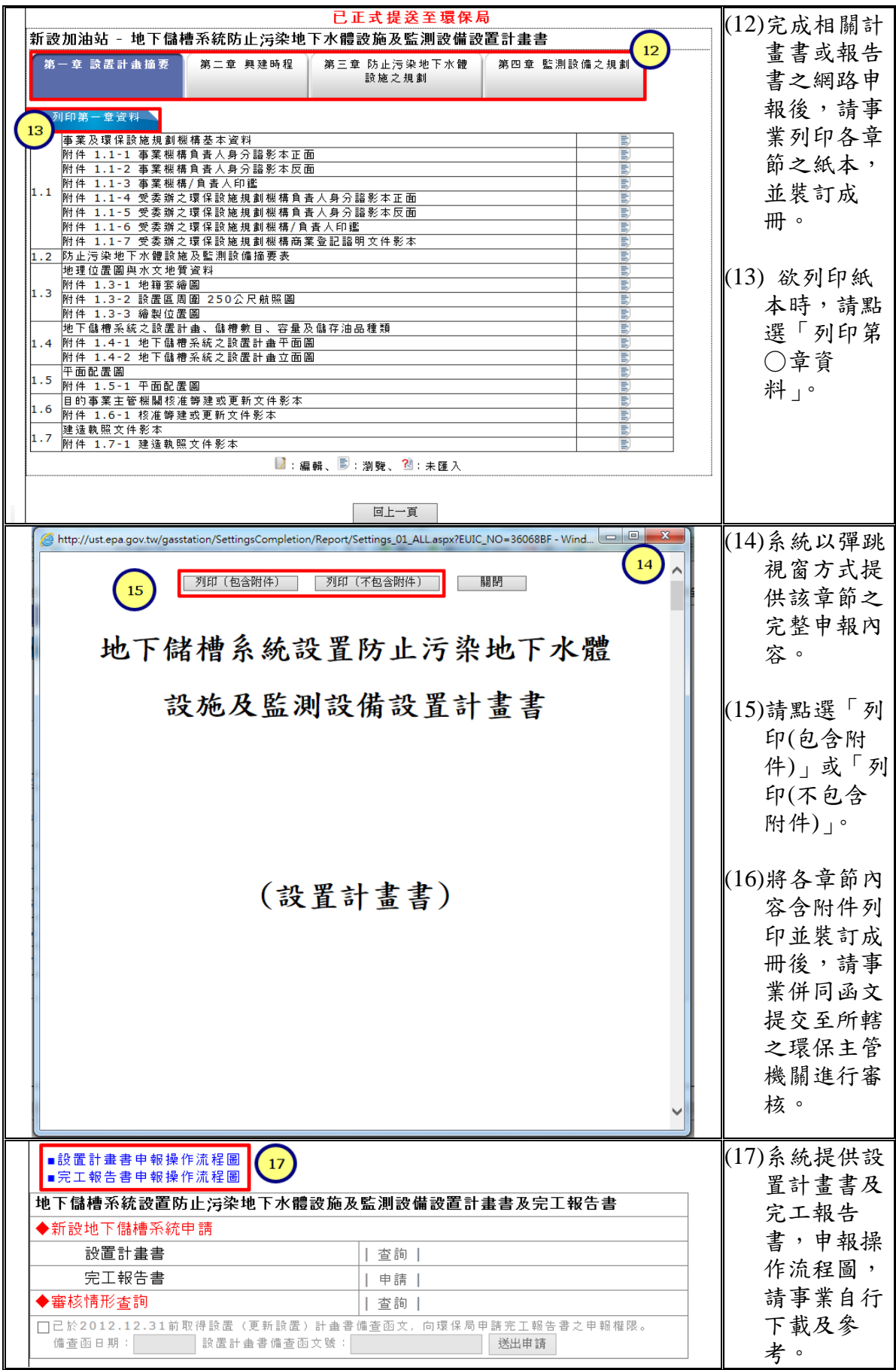

## 四、更新**(**更新設置**)**計畫書或完工**(**更新完工**)**報告書資料之補正

事業以臨時管制編號或既有管制編號登入 EMS 系統,即可進行各 式計畫書或報告書之「退件/補申請」。請事業務必於「補正編輯期限」 內,完成各章節申報資料之補正後,點選「正式提送至環保局」;事業 另將網路申報之計書書或報告書資料再次列印成紙本,連同函文提交至 直轄市、縣(市)環保主管機關審查,方視為完成補正作業。資料補正進 入申報頁面方式請參考本指引之 P.6~P.8, 系統操作方式說明如下:。

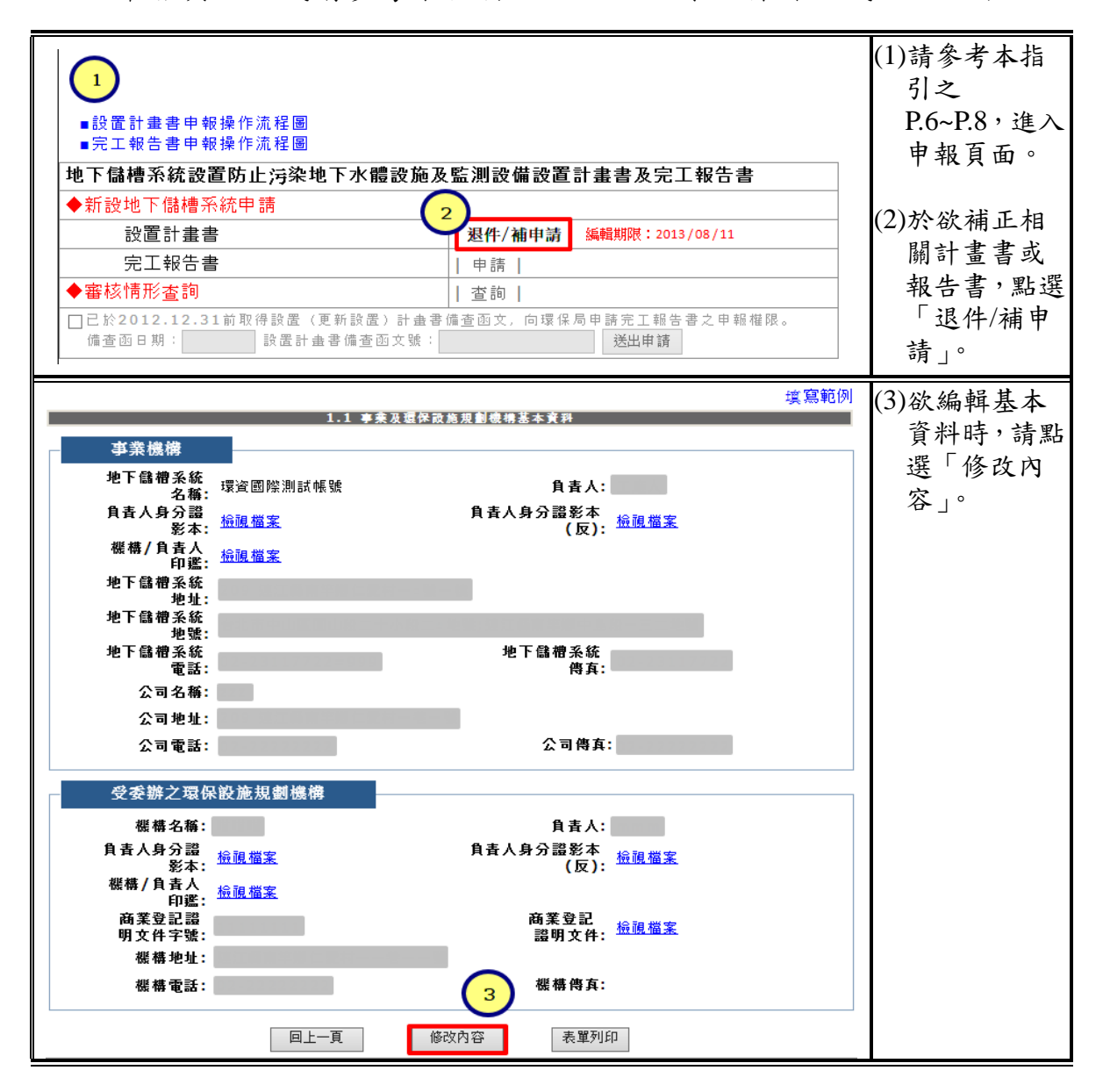

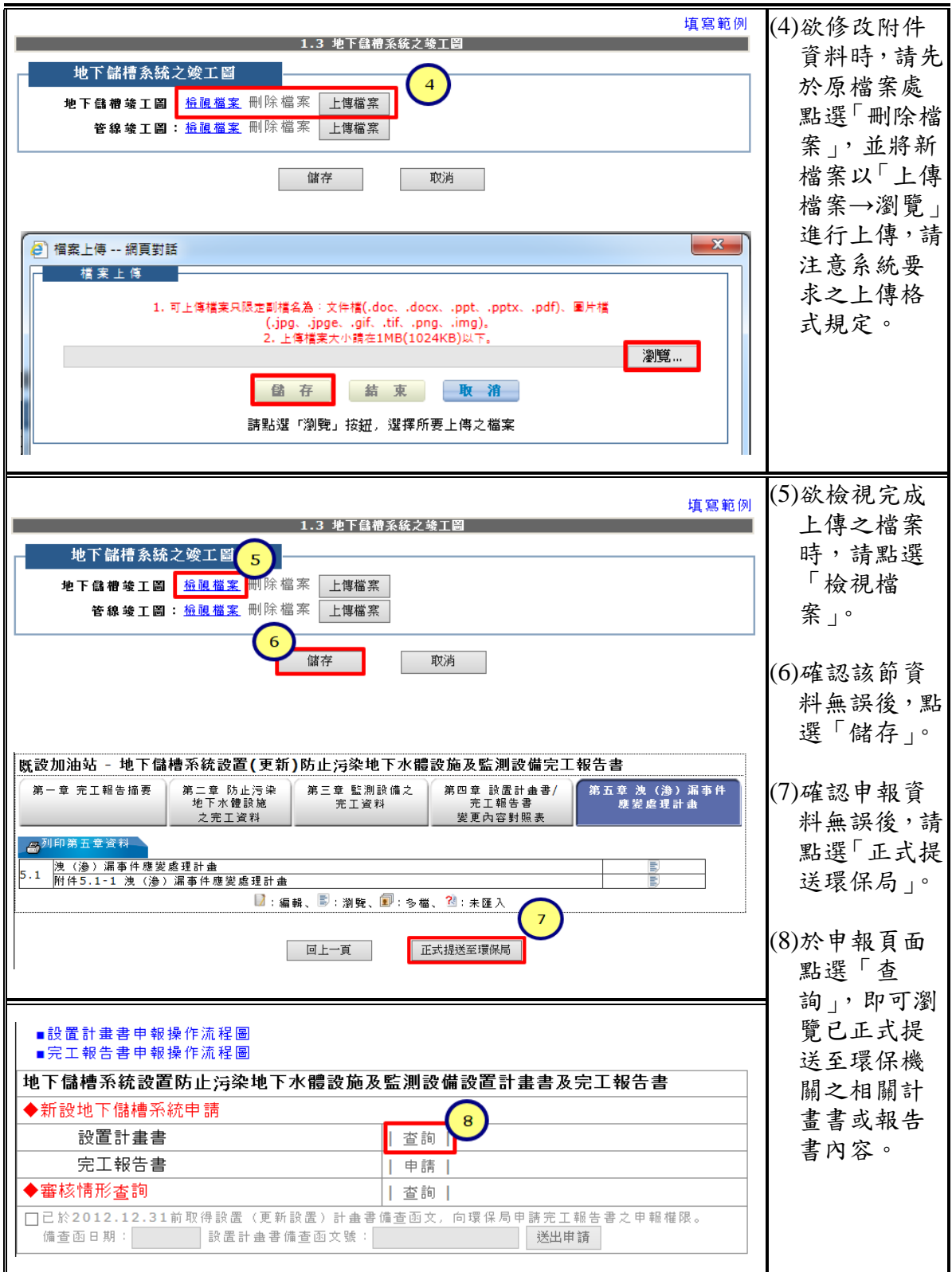

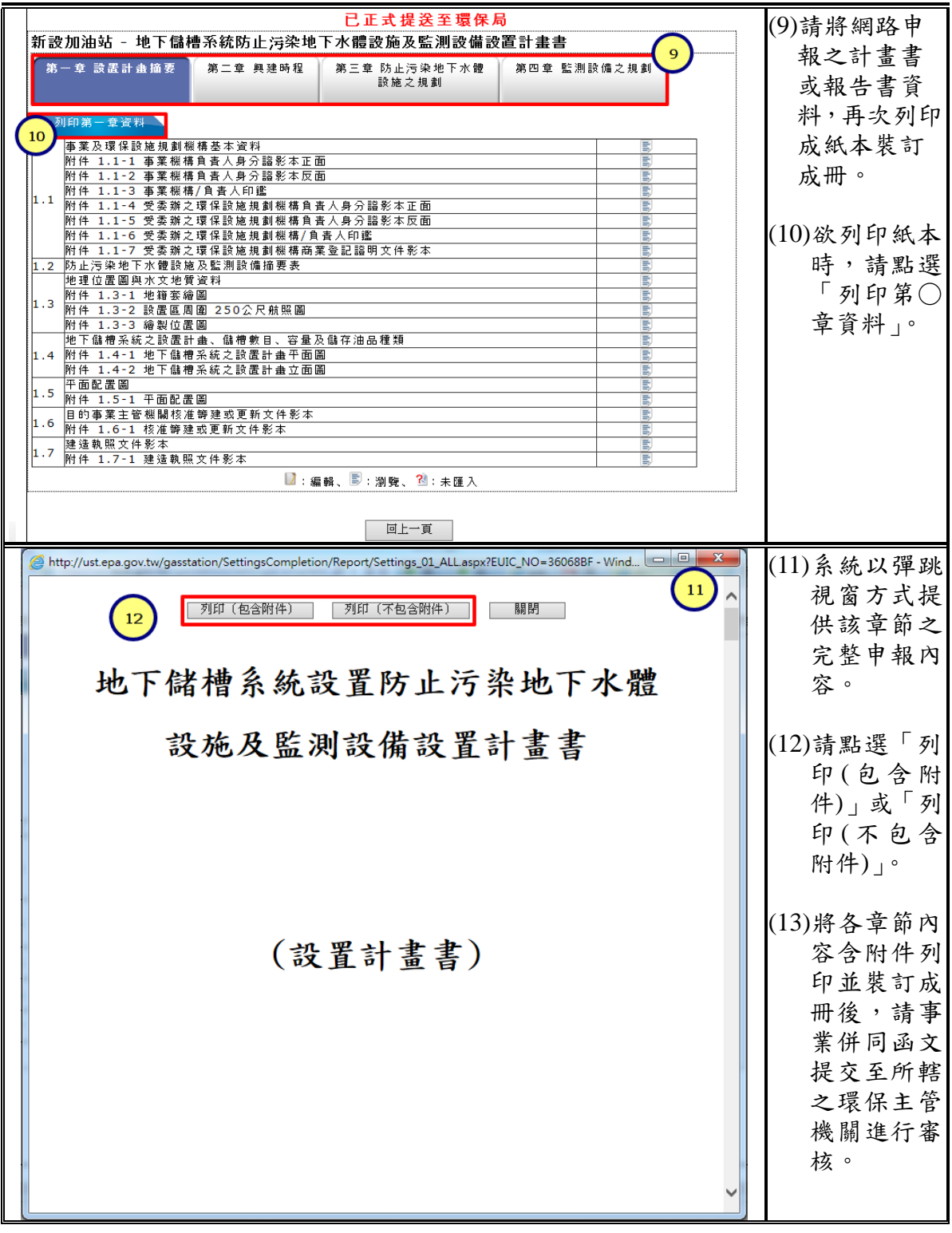

# 五、已申報資料與審查結果查詢

事業請依臨時管制編號密碼,或既有之管制編號密碼登入 EMS 系 統,即可點選各類計畫書或報告書、「審核情形查詢」介面,有關進入 查詢頁面方式請參考本指引之 P.10~P.12,系統操作說明如下:

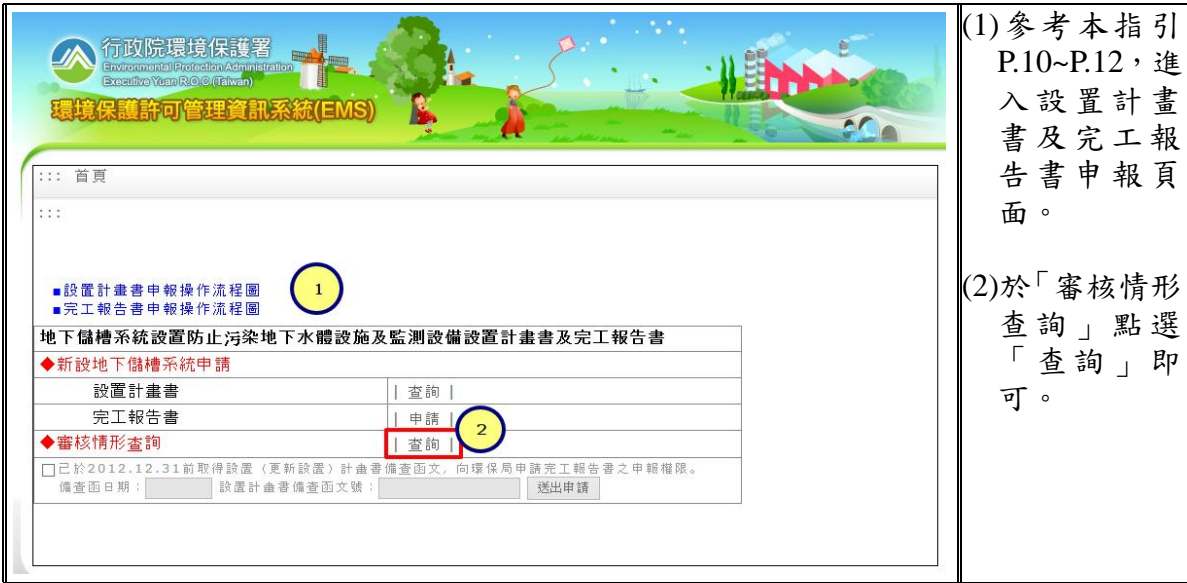